# **WEBCON BPS 2020.1**

# history of changes for version 2020.1.3.277

## Before upgrading WEBCON BPS

- Make sure that WEBCON BPS licenses are up to date. It is recommended to refresh licenses before upgrading the system to avoid any unnecessary downtime.
- If the changelog contains a section titled "Changes to existing features", please verify whether the changes will impact your implemented system in any way.
- Changes introduced in this version will break the compatibility of the Export-Import mechanism. Exported process packages created in versions 2020.1.2.x and older cannot be imported to the newest system version. In order for an import to be possible, update the environment to the newest version and export the processes again.
- From version 2020.1.3 WEBCON BPS requires .NET Framework in version 4.7.2 or higher.
- From version 2020.1.3 WEBCON BPS Outlook Add-In requires .NET Framework in version 4.7.2 or higher.

In order to avoid interruptions in the users' Outlook operations check the .NET Framework version on user's computers before upgrading the WEBCON BPS on the server.

### Changes to existing features

[Applications]

Default description of the application home page was changed to "Application Home".

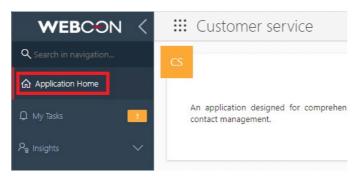

- The display method of the dashboard headers embedded as an application homepage has been changed. In this kind of configuration, the dashboard header will not be visible on the application main page.
- Method of automatic calculation of the maximal and minimal values in report cells coloring function for "Data bar" and "Color scale" modes has been modified. Currently the range of minimal and maximal values is calculated in regard to filters used in the report.

#### [Modern form]

The appearance of the comment form field displayed on the form in the Modern mode has been altered.

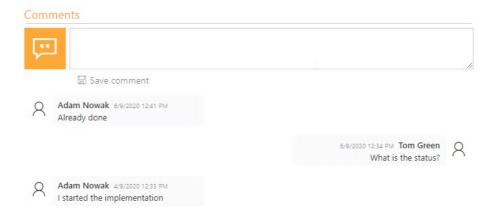

- Default font thickness of Modern form fields' labels has been changed to font-weight: 200.
- "Multiple lines of text" form field displayed as a hyperlink has a new appearance. In the form edit mode, form field of this type displays the entered link by default. Change of the provided address and name is possible after clicking the edit icon.

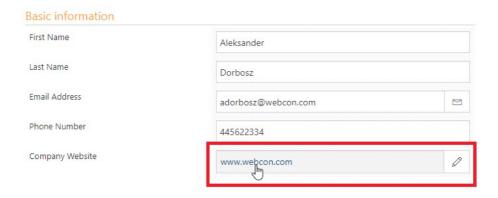

#### [Rules]

The method of invoking other form rules was modified for the form rules defined in the JavaScript mode. Currently to invoke a form rule from the JavaScript code it's required to use the InvokeRule() function which uses the rule ID as a parameter. The implemented change allows to invoke with JavaScript code other form rules which in their definition contain invoking a business rule. This change maintains compatibility with previous versions of the system. All current references to form rules which use JavaScript code remain unchanged.

### New features

#### [General]

Introduced the function of moving BPS groups between DEV/TEST/PROD environments with the Import-Export mechanism. It automatically searches and adds to the export package all BPS groups related to the exported application. During the import of the application definition to the target environment the user can choose whether the groups available in the import package will also be created on the environment. Information about the newly created BPS groups is available in the import summary report. Import does not copy the information about the group members. This functionality is available only in the Standalone installation and on WEBCON BPS Cloud Platform.

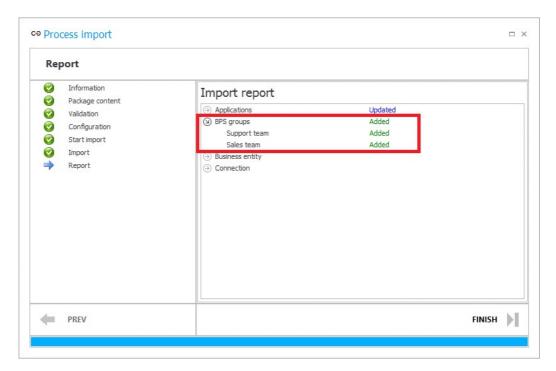

Function to add and edit BPS groups in WEBCON BPS Designer Studio was added. List of the created BPS groups is available at System settings -> Global parameters -> BPS users list. This functionality is available for Standalone and WEBCON BPS Cloud Platform installations.

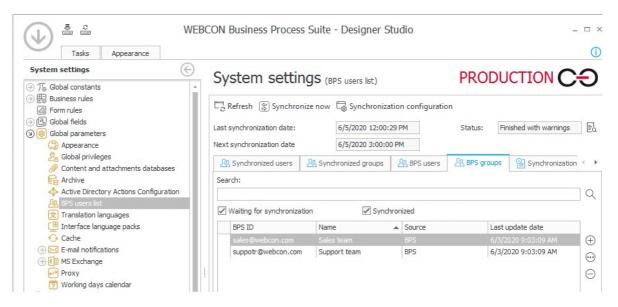

Function to make an initial import of BPS users to WEBCON BPS Portal based on a file was added. BPS user data import is done via a template file which is available to download in the system configuration. The file requires filling in following columns: [Email], [Name] and [Bpsid] (in the UPN format). Data in other columns is optional. This functionality also allows to add an icon which represents the user in WEBCON BPS system. The icon needs to be placed in the [Picture] column as a PNG file encoded in the base64 text format. After importing a report containing detailed information on potential errors resulting from incorrectly completed data will be available.

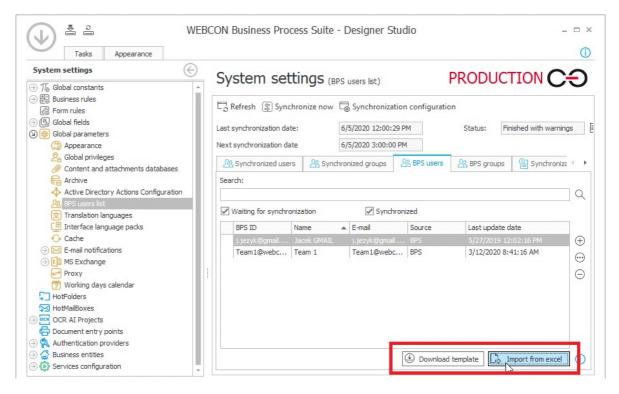

In WEBCON BPS Designer Studion you can now view synchronized groups. List of synchronized groups is available in System settings -> Global parameters -> BPS users list.

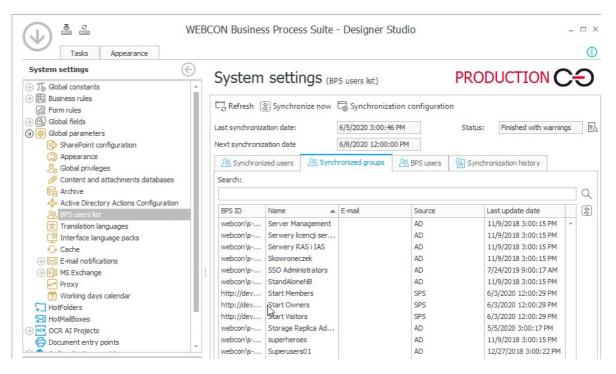

BPS users can configure a user icon which is displayed in the system.

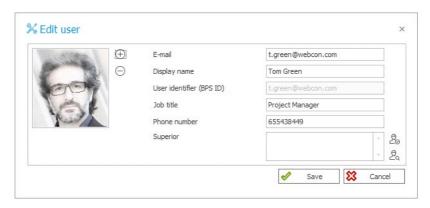

WEBCON BPS Designer Studion can now download the content of errors displayed in the WEBCON BPS Portal user interface as an error ID. This functionality is available in "Administration tools" of WEBCON BPS Designer Studio.

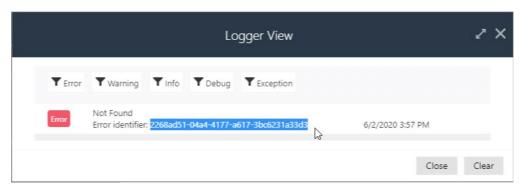

Standalone version can now use WEBCON BPS Designer Studio which utilizes Web Service to connect to the environment. WEBCON BPS Designer Studio installer with the Web Service connection mode is available to download from the WEBCON BPS Portal for an Application Administrator user ("Designer Studio" option in the user menu).

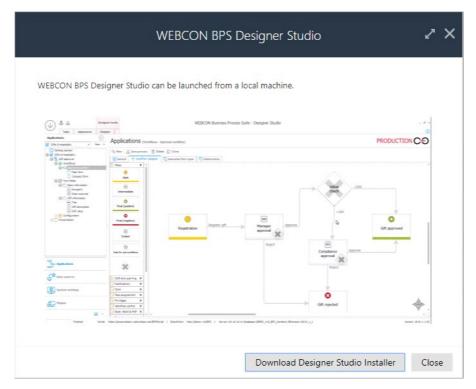

#### [Portal]

Company logo can now be displayed in WEBCON BPS Portal. Logo

configuration is available for the system administrator

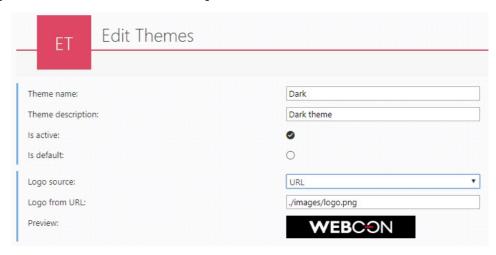

Embedded view of the search panel has now a parameter allowing to hide the default search results at the first page load.

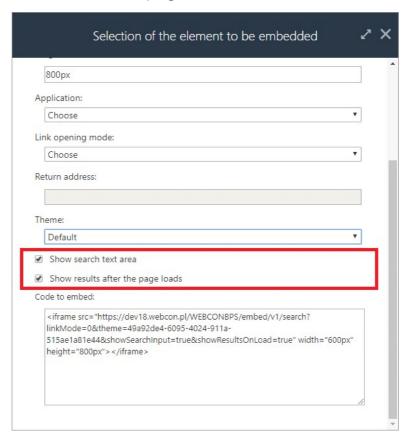

#### [Applications]

Report cells coloring configuration was redesigned. Changes include colors visualization, improved ergonomics and changes in the control layout.

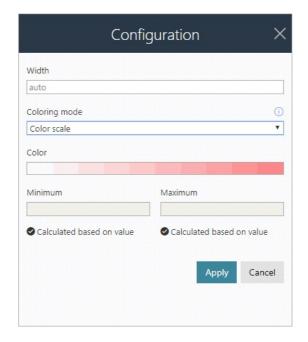

Configuration of custom view report cells in the advanced mode has been expanded. Following additions were made: usage of built-in icons, referencing to quick paths with drawing them as a button, a variable representing a logged-in user (CurrentUser.BPSID and CurrentUser.DisplayName), option to color calculated columns, option to refer in the conditions to the values of other columns

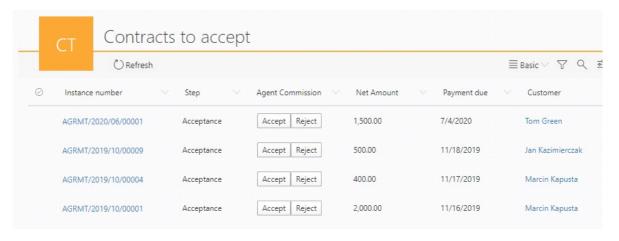

Added a function to define any type of application report from the WEBCON BPS Studio presentation view.

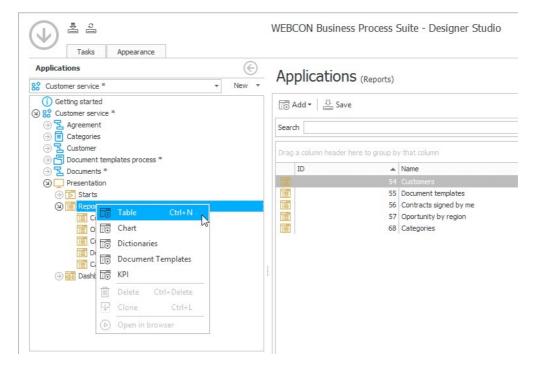

It is now possible to define any color accent for the application. Application color definition is available for the user with the application administrator role in the WEBCON BPS Designer Studio.

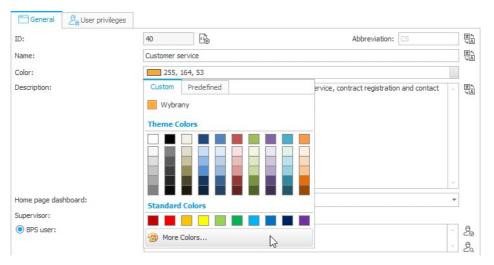

Applications in WEBCON BPS now have access to a new type of report: "Key Performance Indicators" (KPI), which is used to graphically present performance indicators defined on each step of the workflow. The report configuration allows you to specify a process and type of indicator (edition statistics or time spent in each step). Data is presented in the form of colorful indicators grouped by workflow, step, and user. Reports are based on statistics that are constantly updated, and therefore require the process to be configured correctly – the 'Analysis' tab of each step of the workflow needs to be set up, and the 'Basic functionalities' role needs to be active for the Webcon Workflow Service.

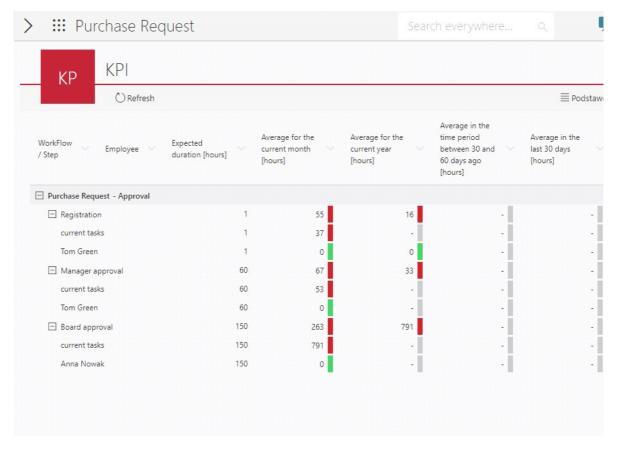

#### [Modern form]

Introduced the Vacation chart form field (for the Modern form) which is used to display absences managed by the "Absence process" template.

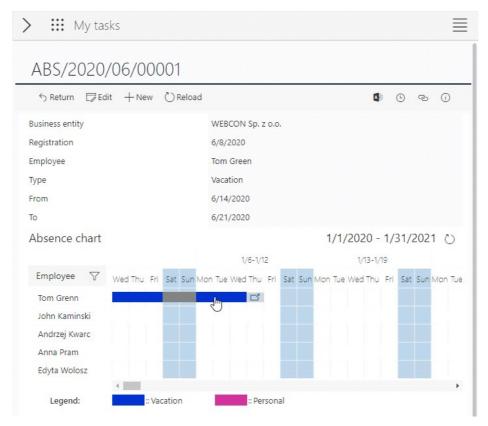

Added an option to copy a link to the form displayed in the preview to the system clipboard. The copy link button is available in the toolbar of the form displayed in the preview and in the toolbar of the form in the full screen mode.

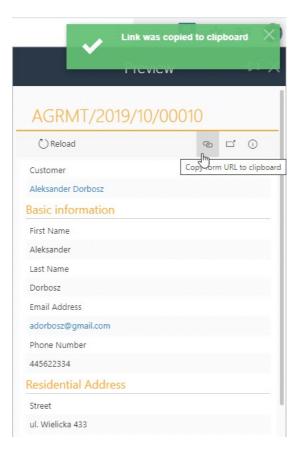

A new "HTML" form field was introduced which allows the workflow designer to embed HTML code on the form. New form field allows to extend the functionality and looks of the Modern form with custom parts such as buttons, custom choice fields or custom form data presentation. Configuration of the HTML form field allows to define code independently for the edit mode and for read-only mode. The collection of new JavaScript API functions available on Modern form allows to download and set data as well as invoke predefined form rules. The application designer takes full responsibility for functionality, performance and security of the embedded HTML. Incorrect HTML code embedded in the form field may affect the display and operations of the other form fields and its readability on mobile devices.

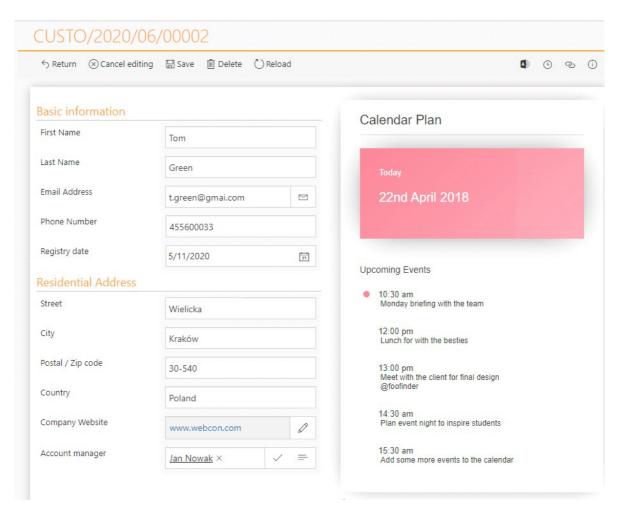

#### [Form fields]

A new option was implemented for the Item list form field which allows to unify the looks of its cells on the form field. If this option is chosen and any item list cell is editable then the remaining cells will be displayed uniformly as controls. This option is available for the Modern form only.

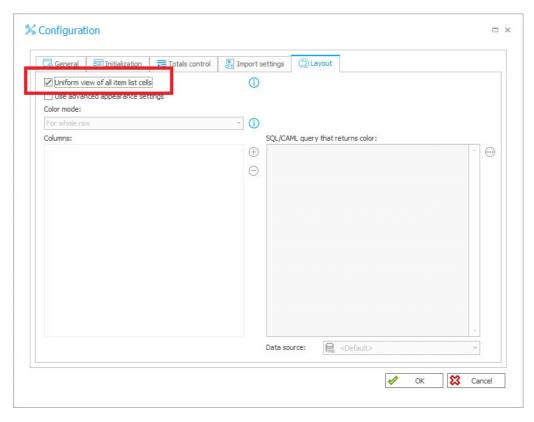

#### [Actions]

A set of new actions was introduced to manage BPS groups and users. They are available in in "BPS users and groups" group and are as follows: "Add a BPS user", "Delete a BPS user", "Modify a BPS user", "Add a BPS group", "Delete a BPS group", "Add/delete a user to/from a BPS group", "Add/delete users to/from a BPS group". Actions are available for a Standalone or WEBCON BPS Cloud Platform installation types. Moreover in the WEBCON BPS Cloud Platform installation is available to manage Cloud users licenses.

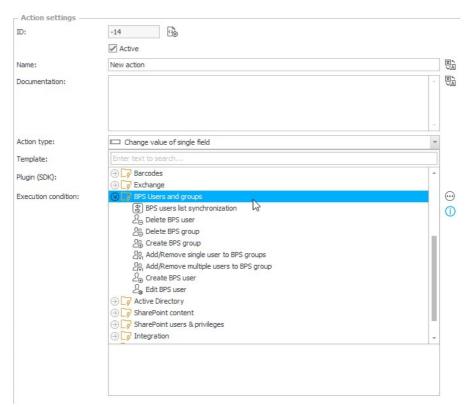

Action invoking REST Web Service has been improved with operating in multipart and stream modes. These modes allow for a binary transfer of attachments and graphical form fields (picture, signature) in a REST invoke.

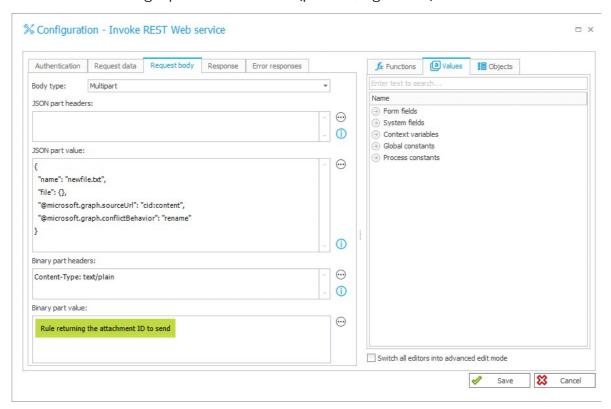

REST service invoke action was improved with option to specify the required nodes of the returned JSON response.

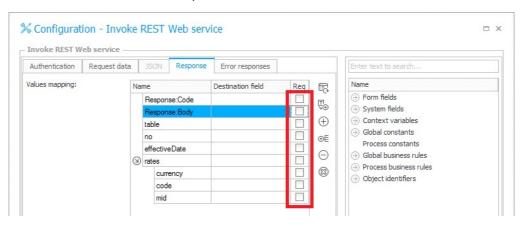

The Invoke REST service action can now handle an alternative JSON message if the response has an error code.

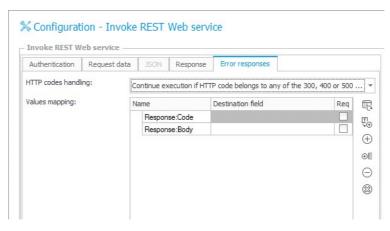

#### [Rules]

It is now possible to provide documentation notes when creating subrules in the visual editor.

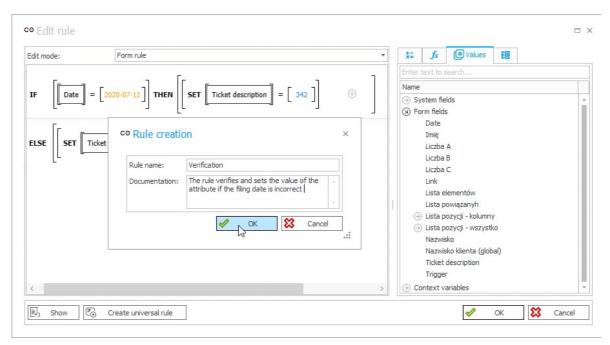

Business rule wizard in WEBCON BPS Designer Studio was enhanced with new functions allowing to operate on attachments' metadata. Functions for the indicated attachment allow to download file name, MIME type and the attachment content encoded in base64 text format.

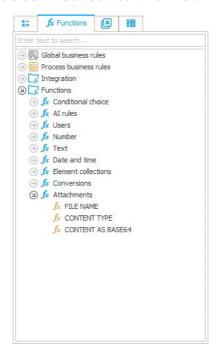

Form rules were updated with Hide Menu Button and Show Menu Button functions which allow to hide and display previously hidden menu button. These functions are available in "Behavior" group of the form rule creator. For the JavaScript mode of the form rules functions HideMenuButton() and ShowMenuButton() are now available.

- Form rules were upgraded with a "Invoke menu action" function which is used to launch actions configured under the indicated menu button. This function is available in the "Behavior" group of the form rule editor. For the JavaScript form rule edition mode the InvokeMenuAction() function is available.
- Form rules are improved with the "Move to next step" function which allows to start a transition through an indicated path. Function is available in "Behavior" group of the form rule creator. For JavaScirpt form rule mode, MoveToNextStep () function is available.
- A set of functions was introduced for the JavaScript form rules which allow to open the form of the related form field or to start a new form field in the selected workflow. StartElement(), StartElementInNewWindow(), OpenElement() and OpenElementInNewWindow() functions are available in the rule creator in JavaScript mode on "Functions" tab in "Hyperlinks" group.

#### [Plugins]

- WEBCON BPS Cloud Platform installation type can now manage BPS users licenses with REST API.
- REST API can now manage the privileges of application, process, workflow and form type. Appropriate methods are available in API Beta.
- REST API was enhanced with the option to download and update connections to the external sources defined from the WEBCON BPS platform. Appropriate methods are shared in the API Beta.
- Introduced specifying the editability of CC tasks when creating tasks with a custom SDK action.
- Custom SDK Add-Ons can now download data from the source including configured value translations.
- Custom SDK Add-Ons can now search BPS groups and API Applications.
- Custom SDK Add-Ons can now download values for calculated columns of item lists.

### **Bug fixes**

#### [General]

- Fixed an error which occurred during installation if the SQL Server instance didn't have a login created for the service user.
- Fixed an error occurring in the Classic form, which enabled to execute a script placed in the attachment description on opening the preview of a file or placed in the element history.
- Fixed an error in the generation of the process documentation.
- 1 Fixed an error occurring when starting an instance by using REST.
- Following fixes were introduced in the Classic form: fixed a link to the Portal when adding an attachment without the ActiveX plugin installed, fixed encoding of the special characters in the attachments category.
- Following fixes were made regarding the Service in WEBCON BPS: fixed a display error of the Al Analysis effects presented on the instance, fixed action errors related to Hotmailbox, fixed an error causing a BadRequest during AD synchronization, fixed an error preventing from indexing all processes at once, fixed an error occurring during incremental synchronization.
- Following fixes were made in the WEBCON BPS installer: fixed a Search Server error if the chosen SOLR data configuration used HTTPS, default database language was set to English, default exceptions language was modified, fixed a migration error which caused configuration loss, fixed a migration error associated with NLog platform version, fixed the prompt and the documentation regarding the requirement of the .NET Framework 4.7.1, fixed the installer behavior after skipping the content database creation step, updated the value of the "DecimalPrecision" global parameter.
- A number of translation fixes in WEBCON BPS were introduced: a typo when invoking Web Service, typos in action names, fixed a phrase generation error occurring in the production translator (https://bpstranslator.webcon.com/).
- Fixed a documentation generation error which included all available columns instead of only those displayed in a table.
- Fixed an Import-Export mechanism error which occurred when Studio was connected with a sub site on a non-default website collection.

| Fixed an error in the e-mail template configuration which used SQL Grid which occurred when the ID was provided as a tag or a constant.                 |
|----------------------------------------------------------------------------------------------------|
| Fixed an error which prevented from opening reports and changing the contendatabase due to lack of authorization.                                       |
| Fixed the context help messages of the User list synchronization configuration.                                                                         |
| Fixed an error which caused the view in the Studio to change to the application right after adding a new form field and saving.                         |
| [Portal]                                                                                                    |
| Fixed an error of a Date and time form field which displayed the hour on the report even if the settings disabled it.                                   |
| Fixed the display of widgets in German language.                                                                                                    |
| Fixed the display of data table in the black theme.                                                                                                    |
| Fixed the "refresh" button on lower resolutions.                                                                                                    |
| Fixed an error occurring when saving first aggregation type ID if the aggregatio list is empty.                                                         |
| Fixed an error in the Export a report to Excel function which resulted in floating-point numbers with the currency code given not displaying correctly. |
| Fixed the display of the scale next to the form field after reducing the window.                                                                        |
| Corrected a typo in the English description of a required form field.                                                                                   |
| Fixed the display of the "Step icon" system column.                                                                                                    |
| Fixed an error which prevented from filtering by an empty value for a column o a floating-point number type.                                            |

| 1 | Fixed the display of the application supervisor field.                                                                                                    |
|---|----------------------------------------------------------------------------------------------------|
| 1 | Fixed the display of the delegate menu in the administration view.                                                                                                  |
| 1 | Fixed an error causing the dashboard to revert to the default settings after modifying them.                                                                        |
| 1 | Fixed the display of the message appearing after saving the report view as a public one.                                                                            |
| 1 | Fixed an error occurring when choosing a quick path from the preview.                                                                                               |
| 1 | Fixed the text coloring on inactive form tabs.                                                                                                    |
| 1 | Fixed an error which occurred when entering a Modern type form from an SWE Web Part placed on a SharePoint website.                                                 |
| 1 | Fixed an error related to a mass action on a report using an autocomplete type picker.                                                                              |
| 1 | Fixed an error that caused the "Display options" button in the report configuration for process/global form fields of "Date and time" not to be properly displayed. |
| 1 | Fixed an error occurring when a report was added to the dashboard and the default view was selected.                                                                |
| 1 | Fixed the order of the "Report columns" tab columns configuration.                                                                                                  |
| 1 | Improved the hint display performance when searching using SOLR.                                                                                                    |
| 1 | Fixed an error causing the activities from related processes not to be downloaded.                                                                                  |
| 1 | Improved the refreshing of the description on widgets.                                                                                                    |

| Fixed an error which caused the task list not to update after changing the category of a task.                                     |
|----------------------------------------------------------------------------------------------------|
| Fixed an error preventing from choosing the type of a workflow and a type of form.                                                 |
| Improved the filtering on "My tasks" site which incorrectly displayed applications to which the filtered element belonged.         |
| Fixed an error which occurred when grouping a report by a column which has a step name translation longer than 50 characters.      |
| Fixed an error which occurred in application groups when their names differed only in letter case.                                 |
| Fixed a display error of the field requirement on OCR verification step.                                                           |
| Fixed the display of the form field description on the tooltip.                                                                    |
| Fixed an error which resulted in a timeout after entering the archive report.                                                      |
| Fixed an error which resulted in displaying a double instance number on the report after deleting a form field from the item list. |
| Fixed a display error of a tab group containing invisible elements.                                                                |
| Fixed a display error of the dropdown containing application start buttons.                                                        |
| Fixed a display error of the report column option list.                                                                            |
| Fixed an error where the font color could not be selected for the search box.                                                      |
| Fixed the text display error on tiles.                                                                                             |

- A link has been added to the Webcon logo located on the menu bar in the admin panel.
- Improved the functioning of the application reports toolbar when displaying reports on screens with different resolutions.

#### [Applications]

- Fixed an issue with saving the status of the filters set in the application reports. Currently their status is saved after returning to the report from the instance preview
- Fixed the embedding of Webcon application in Microsoft Teams.
- Fixed an error preventing the user with limited permissions to delete an application.

#### [Modern form]

- The error messages that appear when entering an invalid value to the form field have been unified.
- Fixed an OCR verification view error which caused a "Concurrency error" prompt
- Fixed the formatting of a multiline field with photo.
- Fixed a font display error on the Modern form.
- Fixed an error causing overwriting of data after saving and re-entering the start configuration of a new instance via a link.
- Adding attachments to categories was unified.
- Fixed an error of the amount field with a currency symbol selected which caused scripts to be executed in the wrong order.
- Fixed an error of handling multilingual names for Choice field form field.

| Fixed an error which resulted in a search by a wrong column in a form field configured as "Popup search window".                                      |
|----------------------------------------------------------------------------------------------------|
| Fixed the operation of the tab button on the item list.                                                                                               |
| Fixed an error occurring during callback on subelements with calculated columns which use an SQL query.                                               |
| Improved the handling of the embed code in External user control form field.                                                                          |
| Fixed an error in item list after applying the coloring command.                                                                                      |
| Fixed how a technical form field hidden by a form rule is operating, as in certain cases it was displayed along with its value.                       |
| Fixed an error occurring when adding an attachment in .msg format if the name of the attachments tab from related and parent workflows was identical. |
| Fixed an error which occurred when saving text form fields containing quotation marks.                                                                |
| Fixed an error which caused the value not to be transferred to the technical form field.                                                              |
| Fixed the "back" button in the application.                                                                                                    |
| Fixed the application description display error.                                                                                                    |
| Fixed an error causing initialization of the item list in View mode.                                                                                  |
| Fixed an error in displaying an empty chart on a report.                                                                                              |
| Improved the readability of the reports displayed in the dark theme.                                                                                  |

#### [Processes]

- Fixed an error which informed about the lack of a required license after adding a document template process.
- Fixed an error preventing from editing the "Parameters" tab which happened when adding a step without a path
- Fixed an error related to breaking the inheritance on the form which appears when entering the step edit window.
- Fixed an error which caused the action logging to be turned off by default.
- Fixed a database connection error which occurred in the Absence process wizard.
- Fixed the exchange method of field ID's during process import and global form field export.

#### [Form fields]

- Fixed display errors in Send a custom e-mail configuration window.
- Fixed an error which caused invoking of the form rule on value change even if the form fields' value remained the same.

#### [Actions]

- Fixed an error which caused displaying an empty table in the step documentation.
- Improved performance of downloading SharePoint list using CSOM.
- Fixed an error in DOCX to PDF conversion which implemented a wrong language into the document.
- Fixed an error in "Print a barcode" action which occurred in registration points if the user login was not provided on the terminal list.

- Fixed the error where the inactive fields of "Modify attachment" action were not greyed out.
- Fixed an error of a "Hyperlink" action when choosing a predefined action "HTML printout".
- Fixed an error in "Send a configurable e-mail" action which didn't display the recipients properly when sending a test e-mail in the deployment mode.
- Fixed an error which occured when signing an attachment after adding it to the new form.

#### [Rules]

- Fixed an error occurring during copying of a Collection rule with Users functions added.
- Fixed the display of the tooltip after creating a rule.
- Fixed an error related to mapping empty values in the business rule.
- Fixed an error in the form rule window if there were created groups.
- Improved the Enable, Disable and GetMode functions in form rules on value change.
- Fixed an error which caused an exception after entering form rules on the tree in the Studio.

#### [Data sources]

- Following fixes were introduced in the data sources: not loading the correct source columns in the advanced configuration for a chosen data source will display a prompt, fixed an error which occurred when using a REST source when starting the instance.
- Fixed an error which occured during incremental synchronization of over 65 thousand users.

Fixed an error which occured during full synchronization of a user which doesn't have account creation time provided in the Azure Active Directory.

#### [Plugins]

- Outlook and Word Add-Ins appearance was updated.
- Fixed an error in the SDK configuration which caused to display incorrect icons.
- Fixed the error of saving logs with modified configuration for item list customization add-ons.

#### [Web Part]

- Fixed display errors of the vacation chart.
- Following fixes were introduced in the WEBCON BPS Web Parts: fixed a display error of the Gantt chart, fixed a display error of the task list after choosing an instance, changed the behavior of the duplicated start tiles, vacation chart mechanics was improved, fixed an error which enabled to choose a form field belonging to a separate form, option to group by calculated columns in the report configuration was added.

#### [Mobile app]

- Following behavior of the mobile application was fixed: application crash after opening the help menu (Android), displaying the cursor after choosing the search bar on the report (iOS).
- Fixed an error which caused the button "Add to favorites" to disappear on mobile devices.